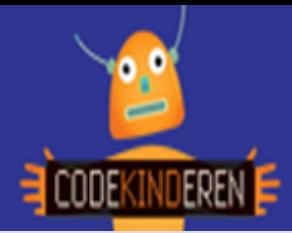

## **Robot doet het licht aan**

We beschrijven hier stap voor stap hoe je met de website LightBot kunt leren programmeren. Ga naar de website van Codekinderen, kies voor programmeren en hierna LightBot. Bekijk het filmpje en doorloop alle stappen. Je kunt natuurlijk altijd hulp vragen aan je juf of meester. Succes!

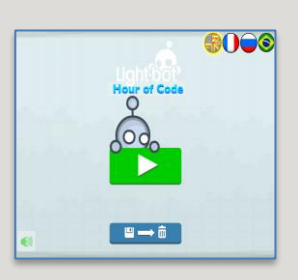

**1.** Bekijk het **instructiefilmpje**.

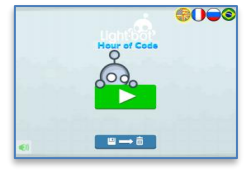

**2.** Open de **app** op de tablet.

**3.** Klik in het volgende scherm op het **pijltje**.

**4.** We beginnen in level1 van het **Basic** level.

**5.** Nu gaat het echt beginnen. Het poppetje moet **2 stappen** naar voren.

**6.** Je krijgt steeds **tips** hoe je het moet doen. Je kunt hierdoorheen klikken.

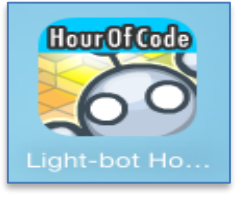

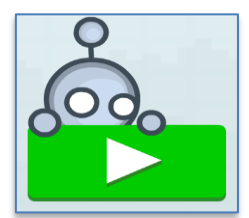

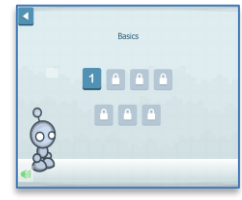

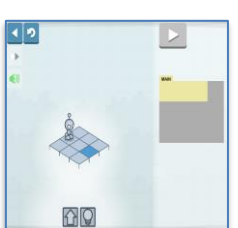

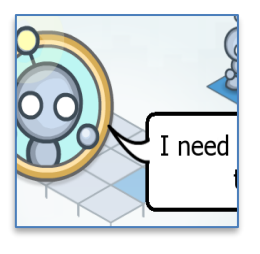

**7.** Als je het goed hebt gedaan, branden de lampjes en krijg je een **extra pijltje** om naar het volgende level te gaan.

**8.** Als iets niet goed is, gaan de lampjes niet branden en kun je overnieuw beginnen met het pijltje **opnieuw**.

**9.** Hier weer nieuwe **tips** en nieuwe commando's.

**10.** Na **zeven** levels ga je een niveau omhoog.

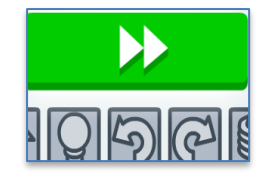

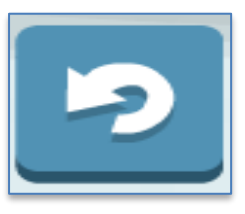

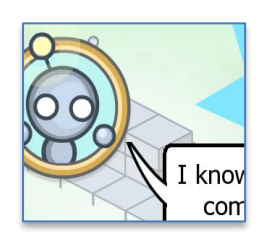

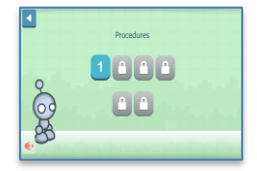

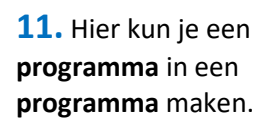

**12.** Na eerst **zes** en nog een keer **vijf** levels heb je deze gratis LightBot uitgespeeld en kun je het **certificaat** uitprinten.

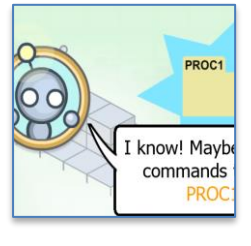

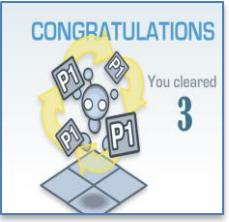

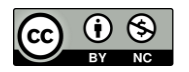

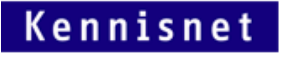

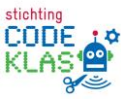